## EWE Swb osnatel

## **Ihr neues DSL-Produkt**

Den Wechsel am Beispiel einer FRITZ!Box durchführen

**1.** Produktwechsel wurde beauftragt und bestätigt

## **2. Am Tag der Schaltung: Verkabelung der FRITZ!Box ändern**

- Splitter und ggf. NTBA aus der Telefondose entfernen.
- Das kurze graue Kabelende (DSL) des Y-Kabel mit dem DSL-Adapter verbinden und in die Telefon-Dose stecken.
- Das lange, graue Kabelende in die DSL/TEL-Buchse der FRITZ!Box stecken.
- Telefon in die FRITZ!Box umstecken.

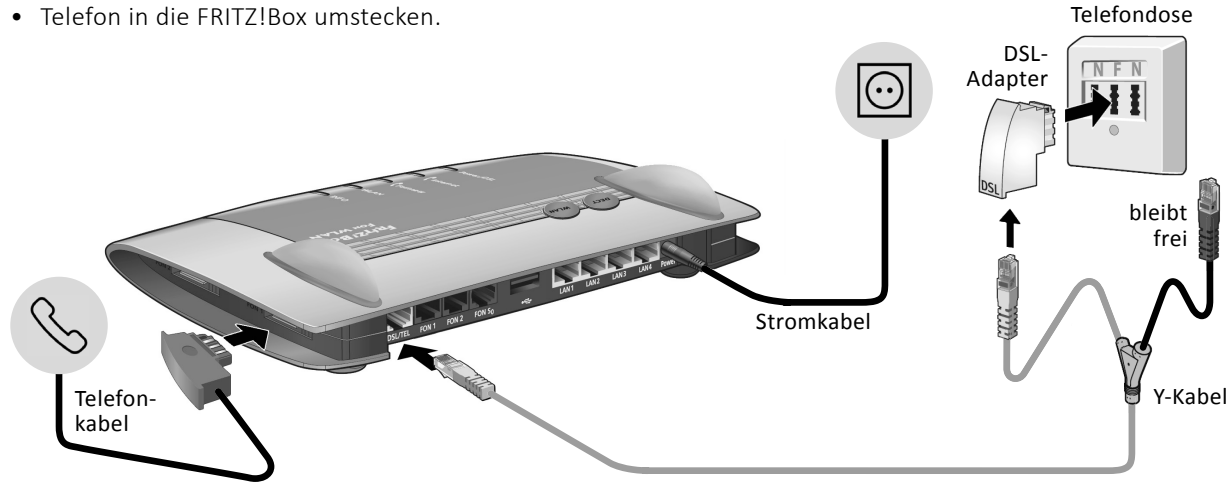

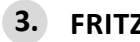

- **3. FRITZ!Box einrichten**
- Benutzeroberfläche Ihrer FRITZ!Box im Internetbrowser aufrufen und anmelden.

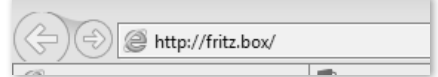

- Klicken Sie: *Internet Zugangsdaten*.
- Internetanbieter auswählen: Andere *Internetanbieter EWE - swb - osnatel*.
- Als Profil *ALL-IP-Anschluss (Internet & Telefonie & TV)* auswählen. Wenn dieses nicht angeboten wird, wählen Sie bitte *DSL & IP-Telefonie (ohne Splitter)*.
- Ihre FRITZ!Box wird automatisch eingerichtet. Dieser Vorgang wird einige Minuten dauern. Dabei startet sich die FRITZ!Box mehrfach (max. 2-mal) neu.

Sobald die DSL-LEDs dauerhaft leuchten, ist die FRITZ!Box vollständig einsatzbereit.

Die Anleitung zur Einrichtung der Telefonie finden Sie unter http://www.avm.de

**Wir wünschen Ihnen viel Spaß beim Surfen & Telefonieren!**

Sie verwenden ein anderes Endgerät? Wenden Sie sich bitte an den Hersteller, wenn Sie Hilfe benötigen.